## BOOKING WITH CHRISTOPHERSON BUSINESS TRAVEL

## VERY IMPORTANT!!

## CHECK YOUR PROFILE TO ENSURE YOU ARE LISTED IN THE CORRECT AGENCY

Go to cbtravel.com and click on Air Portal Login

Login to Air Portal using your state authorized email address and your password.

On the upper right-hand side in Air Portal click on your name then View Travel Profile

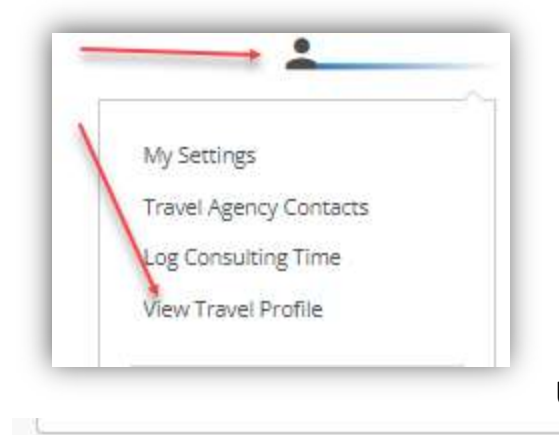

Under Company Information you will find your Agency

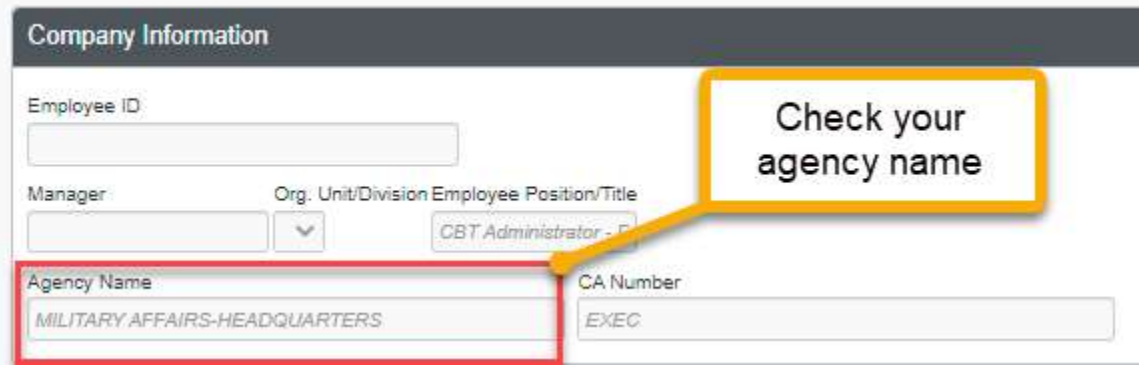

IF THIS INFORMATION IS NOT CORRECT IT WILL DELAY YOUR TICKET PROCESS AND POSSIBLY CAUSE THE TICKET PRICE TO INCREASE.

REACH OUT TO ONLINESUPPORT@CBTRAVEL.COM TO UPDATE WITH THE CORRECT AGENCY NAME.